## **Forum: Windows 10**

Topic: Powershell & Cmd dans I' explorateur de fichiers **Subject: Powershell & Cmd dans l'explorateur de fichiers** Publié par: Anonyme Contribution le : 31/12/2017 16:09:30

Bonjour,

Mais pourquoi je ne savais pas cela?!

Pour ouvrir une fenêtre de cmd ou de PowerShell dans l'explorateur de fichiers, il suffit tout simplement de taper:

cmd ou

powershell dans la barre d'adresse & press ENTER.

TADA, une fenêtre s'ouvre dans le dossier actuel.

## **Fichier(s) attaché(s)**:

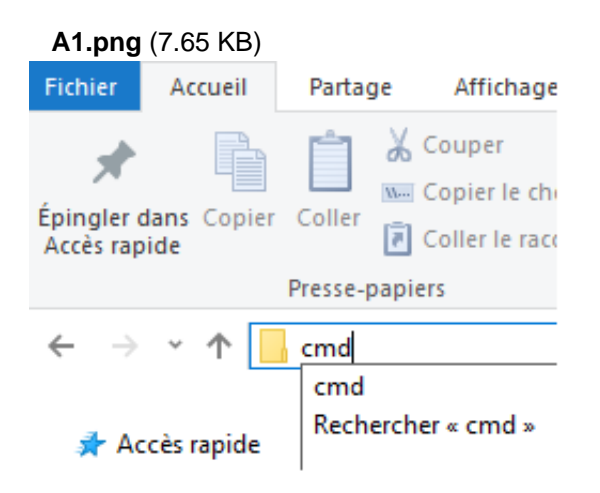